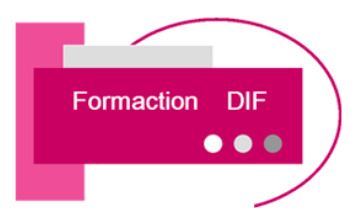

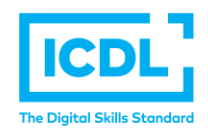

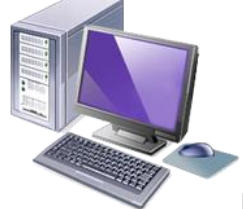

# **ICERTIFICATION ICDL GI**

**GIMP** 

# **Durée : 3 Jours soit 24 Heures**

### **Pour qui**

Cette formation s'adresse à tout public

### **Animateur**

Formateur expert en bureautique

### **Prérequis**

Il est nécessaire d'être initié à l'utilisation d'un ordinateur et à l'environnement Windows.

# **Objectifs :**

- Comprendre et connaître les bases de l'image numérique dans The GIMP
- Être capable de corriger les défauts globaux d'une image
- Composer une création à partir d'images
- Savoir réaliser des découpes.

### **Méthodes & outils pédagogiques**

Travail sur des postes de travail et outils logiciels disponibles dans l'entreprise - Méthode interactive et intuitive - Support Stagiaire

**ACCESSIBILITE** : L'organisme de formation étudiera l'adaptation des moyens de la prestation pour les personnes en situation de handicap

**Conditions d'accès à la certification :** Remise d'une carte ICDL pour le passage de l'évaluation, connexion internet et ordinateur sur le lieu de la formation.

**Evaluation** 

**Passage de la Certification ICDL\* (Passeport de Compétences Informatique Européen) Certificat de réussite dès 75 % de résultats obtenus. En deça, remise d'une attestation avec le pourcentage de réussite**

### **PROGRAMME**

# **JOUR 1 :**

### **PRISES EN MAIN DE l'INTERFACE**

- Gimp et son environnement de travail
- La palette d'outils et les paramètres
- Les fenêtres ancrables et leurs fonctions
- Personnalisation de l'espace de travail
- Les raccourcis clavier et leur utilité

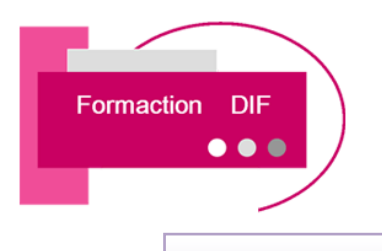

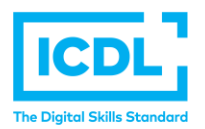

# **ICCERTIFICATION ICDL GUI**

**GIMP** 

### **DECOUVERTE DES FONCTIONS DE BASE DE GIMP**

- Création et paramétrage d'un nouveau document
- Détails sur la résolution et le mode colorimétrique
- Le recadrage et le redimensionnement d'une image
- L'enregistrement sous différents formats de fichier

### **JOUR 2 :**

### **UTILISATION DES SELECTIONS DANS GIMP**

- Les différents types de sélection de base
- La sélection contiguë
- Manipulation sur les sélections et leurs applications

### **PRESENTATION DES CALQUES ET DE LEUR FONCTIONNEMENT**

- La fenêtre des calques et ses paramètres
- Les options avancées des calques
- L'opacité et les différents modes de rendu
- Exercice global de maîtrise des calques

# **JOUR 3 :**

### **PRISE EN MAIN DES OUTILS DE PEINTURE ET DE TEXTE**

- Maîtrise du crayon, du pinceau, de l'aérographe et de la gomme
- Création et application de brosses et de motifs
- La sélection des couleurs, le remplissage et le dégradé
- Création et modification d'un texte dans GIMP
- Les attributs et options avancés du texte
- Utilisation de l'éditeur de texte intégré du logiciel
- Exercice global sur les outils de peinture et de texte

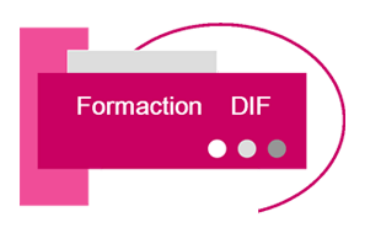

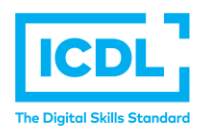

# **ICCERTIFICATION ICDL GII**

**GIMP** 

### **LE TRAVAIL DE RETOUCHE D'UNE IMAGE**

- Les outils de retouches colorimétrique : luminosité, contraste, saturation, exposition, niveaux, balance des couleurs
- Les outils de retouche de contenu : nettoyage des défauts, outils de correction et de clonage simple et en perspective
- Les filtres de base du logiciel : flou, amélioration, distorsion, bruit
- **Exercice global de maîtrise de la retouche d'une image**

### ➢ **PASSAGE DE LA CERTIFICATION ICDL**